## Agro Avstemming

## Verktøy for kontroll og dokumentasjon av regnskapstall

Agro Avstemming hjelper deg å kontrollere og dokumentere verdiene på balanse, resultat og reskontro.

Alle konti vises med oppdaterte tall fra regnskapet, og du kan legge inn kommentarer og evt. dokumenter for å forklare den enkelte saldo.

Konto-summene oppdateres automatisk, når du fører nye eller korrigerer bilag. Du vil da lett se om det har oppstått differanser i forhold til din forrige avstemming. Det er en stor fordel sammenlignet med statiske avstemmings-skjemaer.

## Slik bruker du Agro Avstemming:

Velg **Regnskap** i menyen til venstre, deretter **Avslutning**, og **Avstemming**.

Forklaring til knappene oppe til høyre:

«Vis dokument» kan brukes for å hente inn vedlegg som forklarer/dokumenterer en saldo. «Kontospesifikasjon» gir deg spesifikasjon av valgt konto (kan også bruke F2).

«Kom i gang» forklarer en del hurtig-taster.

«Åpne poster» vises i fliken Kunder og Leverandører dersom du har slått på Post mot post.

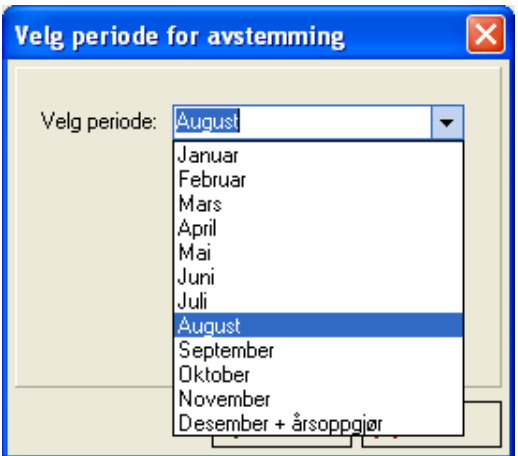

Velg hvilken måned du vil avstemme for. Her velger jeg august, da jeg skal avstemme for 4. termin.

Saldoene pr. 31. august for hver enkelt konto hentes nå inn, og du kan velge mellom **Balanse, Resultat, Kunder** og **Leverandører.**

Vi foreslår å starte med kunder og leverandører:

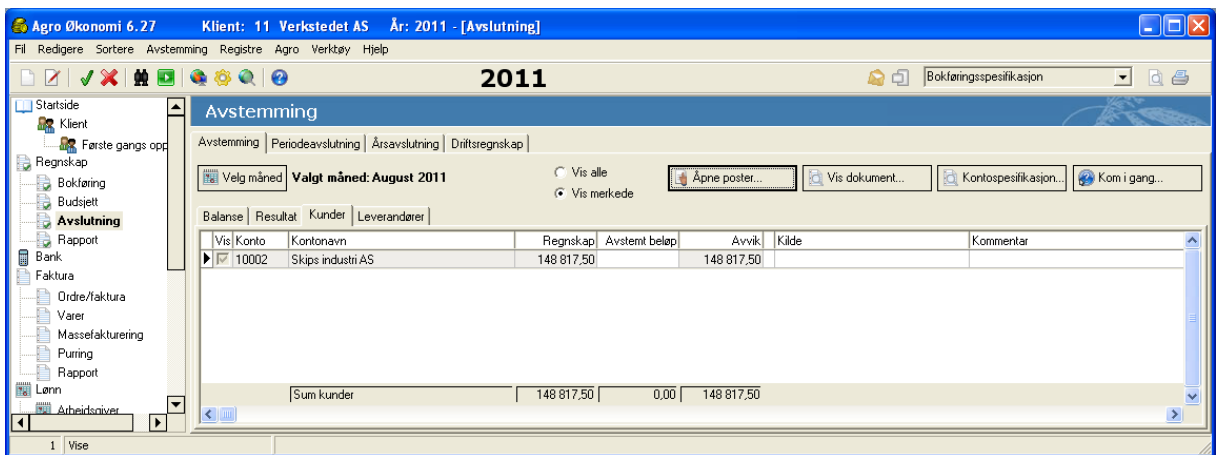

Skriv inn det avstemte/kontrollerte beløpet i angitt kolonne. Alternativt tast **F9** for å kopiere regnskapsverdien. **Avvik** blir 0 når kontoen har riktig verdi. Kolonnen for **Regnskap** oppdateres umiddelbart dersom du lagrer et nytt eller korrigert bilag i bokføringen.

Skriv inn det som er aktuelt for hver konto på kilde og kommentarer, og hent evt. inn dokumenter.

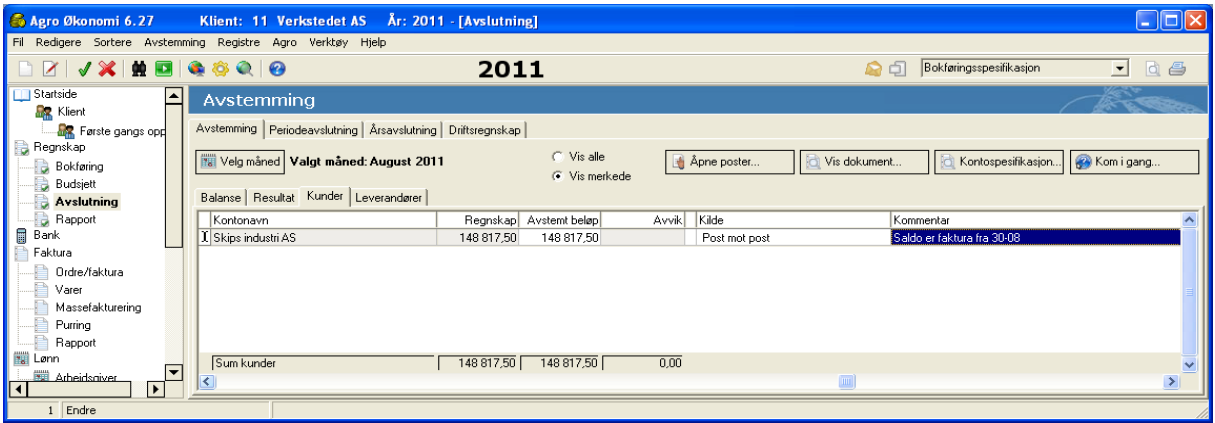

På samme måte kan du avstemme kontiene under **Balanse** og **Resultat.** Kontroller de du har behov for.

Den første kolonnen **Vis,** angir hvilke konti som vises i bildet. Ved å høyreklikke på kolonnen kan du velge å merke alle, eller fjerne merkene, og du kan dobbeltklikke for å sette eller fjerne merket for en enkelt konto. Videre kan du klikke på **Vis alle** (kontoer) eller **Vis merkede.** På denne måten kan du få fram kun de kontoene du ønsker.

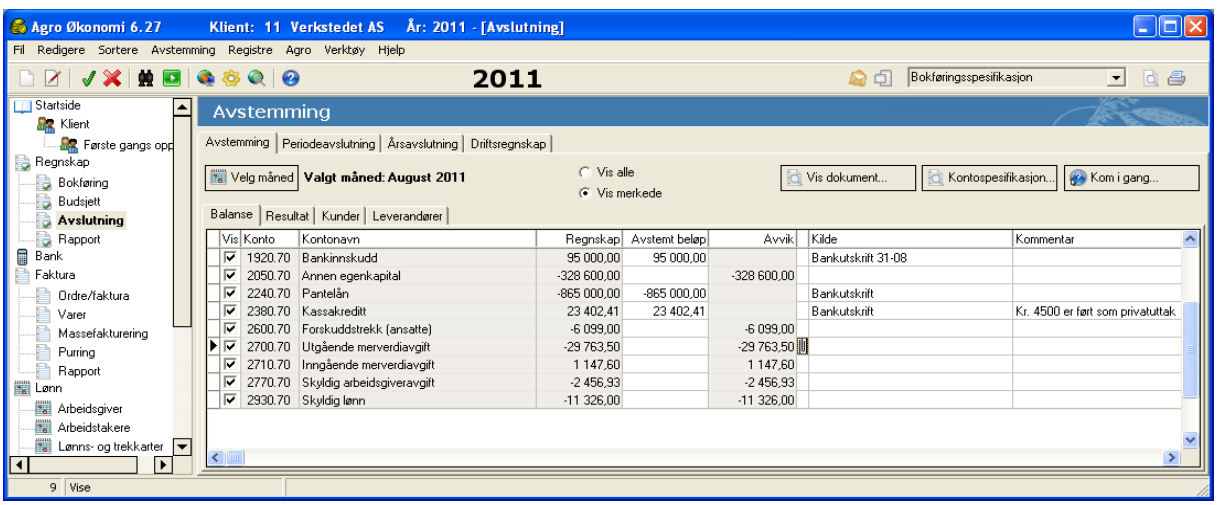

Dokumenter kan hentes inn ved bruk av knappen **Vis dokument** og Hent Dokument. Konti med vedlagte dokumenter, vises med en **binders** i feltet før kilde. Dobbeltklikk på linjen for å vise dokumentet.

Du kan skrive ut eller lagre PDF av rapporten **Kontoavstemming** ved å bruke knappene **Forhåndsvis** eller **Skriver** opp til høyre i bildet (alternativt Ctrl W eller Ctrl P). Vi anbefaler å lagre en pdf hver gang du er ferdig med en avstemming.